# **Archlinux installieren (EFISTUB, Luks, Gnome, Hibernate)**

# **Zielsystem**

Dieser Guide ist gedacht für reine Intel ThinkPads mit EFI Boot und wurde getestet auf einem ThinkPad X270 und ThinkPad L380. Für andere Geräte sind ggf. kleine Änderungen notwendig. So konnte zB schon erfolgreich ein ThinkPad X230 installiert werden.

# **Partitionieren**

- 512MB EF00 efi
- 100%FREE crypt
	- o pv
- vg main
	- lv 50GB root
	- Iv RAM+2GB swap
	- lv 100%FREE home

mkfs.fat -F 32 -n EFI /dev/nvme0n1p1

cryptsetup luksFormat -c aes-xts-plain64 –hash sha256 -s 256 /dev/nvme0n1p2

cryptsetup luksOpen /dev/nvme0n1p2 lvm

pvcreate /dev/mapper/lvm

vgcreate main /dev/mapper/lvm

lvcreate -L 50GB -n root main

lvcreate -L 34GB -n swap main

- lvcreate -l 100%FREE -n home main
- mkfs.ext4 -L root /dev/mapper/main-root
- mkswap -L swap /dev/mapper/main-swap

swapon -L swap

mkfs.ext4 -L home /dev/mapper/main-home

# **Partitionen mounten**

**mount** /dev/mapper/main-root /mnt

**mkdir** /mnt/boot

**mount** /dev/nvme0n1p1 /mnt/boot

**mkdir** /mnt/home

**mount** /dev/mapper/main-home /mnt/home

# **Grundinstallation**

### **Pacman konfigurieren**

Spiegelserver auswählen

reflector -c Germany > /etc/pacman.d/mirrorlist

### **Bootstrapping**

pacstrap /mnt base base-devel dosfstools gptfdisk lvm2 linux linux-firmware **nano**

pacman --root /mnt -S dhcpcd bash-completion intel-ucode wpa\_supplicant efibootmgr **sudo** openssh tmux

### **fstab bauen**

genfstag -Up /mnt > /mnt/etc/fstab

# **chrooten**

arch-chroot /mnt

### **Hostname**

echo krypton > /etc/**hostname**

#### **Locale**

**nano** /etc/locale.gen

echo LANG=en GB.UFT-8 > /etc/locale.conf

locale-gen

echo KEYMAP=de-latin1 > /etc/vconsole.conf

**ln** -sf /usr/share/zoneinfo/Europe/Berlin /etc/localtime

#### **Network**

#### [/etc/hosts](https://wiki.clerie.de/_export/code/notiz/archlinux-installieren?codeblock=8)

127.0.0.1 localhost.net.clerie.de localhost ::1 localhost.net.clerie.de localhost

# **Kernel konfigurieren**

### **Initramfs**

#### [/etc/mkinitcpio.conf](https://wiki.clerie.de/_export/code/notiz/archlinux-installieren?codeblock=9)

```
...
MODULES=(ext4 i915)
...
HOOKS=(base udev autodetect modconf block keyboard keymap encrypt lvm2
resume filesystems fsck shutdown)
...
```
mkinitcpio -p linux

#### **EFI Boot**

```
efibootmgr -c -d /dev/nvme0n1 -p 1 -l \vmlinuz-linux -L "Arch Linux efistub"
-u "initrd=\initramfs-linux.img quiet cryptdevice=/dev/nvme0n1p2:main
root=/dev/mapper/main-root rw resume=/dev/mapper/main-swap"
```
efibootmgr -c -d /dev/nvme0n1 -p 1 -l \vmlinuz-linux -L "Arch Linux efistub Fallback" -u "initrd=\initramfs-linux-fallback.img

cryptdevice=/dev/nvme0n1p2:main root=/dev/mapper/main-root rw"

#### **Psst! Kleines Skript**

#### [install-efistub.sh](https://wiki.clerie.de/_export/code/notiz/archlinux-installieren?codeblock=12)

```
#!/bin/bash
drive="/dev/nvme0n1"
part="1"
p_cryptdevice="/dev/nvme0n1p2:main"
p_root="/dev/mapper/main-root"
p_swap="/dev/mapper/main-swap"
crypt="cryptdevice=${p_cryptdevice} root=${p_root} rw"
resume="resume=${p_swap}"
silent="quiet"
efibootmgr -c -d ${drive} -p ${part} -l \vmlinuz-linux -L "Arch Linux
efistub Fallback" -u "initrd=\initramfs-linux-fallback.img ${crypt}"
efibootmgr -c -d ${drive} -p ${part} -l \vmlinuz-linux -L "Arch Linux
efistub" -u "initrd=\initramfs-linux.img ${silent} ${crypt} ${resume}"
```
### **(optional) Grub**

```
pacman -S grub
grub-install --target=x86_64-efi --efi-directory=/boot --bootloader-id="Arch
Linux GRUB"
```
[/etc/default/grub](https://wiki.clerie.de/_export/code/notiz/archlinux-installieren?codeblock=14)

```
...
GRUB CMDLINE LINUX DEFAULT="quiet cryptdevice=/dev/nvme0n1p2:main
resume=/dev/mapper/main-swap"
....
```
grub-mkconfig -o /boot/grub/grub.cfg

# **Abschließen**

**passwd**

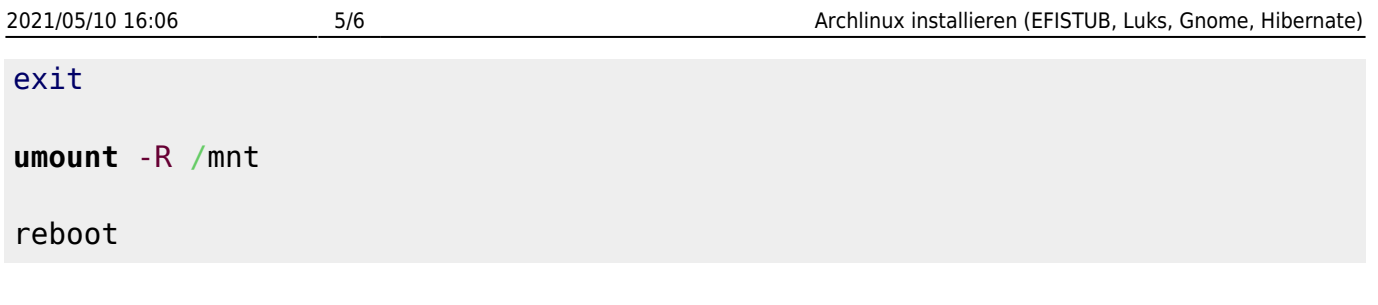

# **Einrichten**

## **Temporärers Netzwerk**

dhcpcd enp0s31f6

### **Benutzer**

useradd -m -s /bin/**bash** clerie

**passwd** clerie

EDITOR=**nano** visudo

#### [visudo](https://wiki.clerie.de/_export/code/notiz/archlinux-installieren?codeblock=19)

```
...
%wheel ALL=(ALL) ALL
...
```

```
usermod -a -G wheel clerie
```
### **SSD Trim**

systemctl enable --now fstrim.timer

### **Gnome installieren**

pacman -S gnome

oder

```
pacman -S cheese eog evince file-roller gdm gedit gnome-backgrounds gnome-
calculator gnome-characters gnome-color-manager gnome-control-center gnome-
disk-utility gnome-font-viewer gnome-keyring gnome-menus gnome-screenshot
gnome-session gnome-settings-daemon gnome-shell gnome-shell-extensions
gnome-system-monitor gnome-terminal gnome-themes-extra gnome-user-share
```
gnome-video-effects nautilus networkmanager sushi totem gnome-tweaks

systemctl enable gdm

systemctl enable NetworkManager.service

### **Bluetooth**

pacman -S bluez bluez-utils

systemctl enable blutooth.service

# **Rebooten**

reboot

# **Siehe auch**

- [https://wiki.archlinux.de/title/Anleitung\\_für\\_Einsteiger](https://wiki.archlinux.de/title/Anleitung_für_Einsteiger)
- [https://wiki.archlinux.de/title/Moderne\\_Installation\\_mit\\_UEFI\\_und\\_Verschl%C3%BCsselung](https://wiki.archlinux.de/title/Moderne_Installation_mit_UEFI_und_Verschl%C3%BCsselung)

From: <https://wiki.clerie.de/> - **clerie's Wiki**

Permanent link: **<https://wiki.clerie.de/notiz/archlinux-installieren>**

Last update: **2021/03/17 15:34**

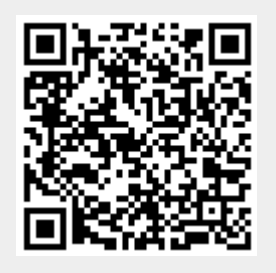